专栏首页<br> **专栏首页** 钱塘小甲子的博客 Backtrader量化平台教程 (三) Indicator Backtrader量化平台教程(三) Indicator AD: (本人录制的backtrader视频课程, 大家多多支持哦 ~ <https://edu.csdn.net/course/detail/9040>) 前⾯两篇⽂章,讲了⼤致的框架,接下来涉及的更多的是细节。本⽂介绍了backtrader 中的indicator, 并讲述了一些别的细节的代码。所谓indicator就是技术指标, 比如 MA, RSI 1.预备 在介绍backtrader的indicator之前,我们先配置一下我们的平台,也就是cerebro。  $if __name__ == '__main__':$  # Create a cerebro entity cerebro = bt.Cerebro() # Add a strategy cerebro.addstrategy(TestStrategy) # 本地数据, 笔者用Wind获取的东风汽车数据以csv形式存储在本地。 # parase\_dates = True是为了读取csv为dataframe的时候能够自动识别 # 注意, 这里最后的pandas要符合backtrader的要求的格式 dataframe = pd.read\_csv('dfqc.csv', index\_col=0, parse\_dat  $dataframe['openinterest'] = 0$  data = bt.feeds.PandasData(dataname=dataframe,  $from date = datetime.data = 2015,$  todate = datetime.datetime(2016, 1  $)$  # Add the Data Feed to Cerebro cerebro.adddata(data) # Set our desired cash start cerebro.broker.setcash(100.0) # 设置每笔交易交易的股票数量 cerebro.addsizer(bt.sizers.FixedSize, stake=10) # Set the commission cerebro.broker.setcommission(commission=0.0) 2019-01-28 阅读 2.4K [专栏](https://cloud.tencent.com/developer/column) [视频](https://cloud.tencent.com/developer/video) [精选](https://cloud.tencent.com/developer/inventory) [问答](https://cloud.tencent.com/developer/ask) [沙⻰](https://cloud.tencent.com/developer/salon) [云+竞赛](https://cloud.tencent.com/developer/competition) [更多](javascript:;) [找⽂章](https://cloud.tencent.com/product/ba) / [找答案](https://console.cloud.tencent.com/) / 找

```
 # Print out the starting conditions
 print('Starting Portfolio Value: %.2f' % cerebro.broker.ge
 # Run over everything
 cerebro.run()
 # Print out the final result
 print('Final Portfolio Value: %.2f' % cerebro.broker.getva
 cerebro.plot()
```
#### 这里出现了

```
# 设置每笔交易交易的股票数量
    cerebro.addsizer(bt.sizers.FixedSize, stake=10)
```
这个函数, 用来设置每次下单的时候买卖的股票数量。

bt.sizers.FixedSize

就告诉平台,我们是每次买卖股票数量固定的,stake=10就是10股。当然,实际过 程中,我们不可能如此简单的制定买卖的数目,而是要根据一定的规则,这就需要自己 写⼀个sizers,这是后话。

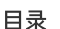

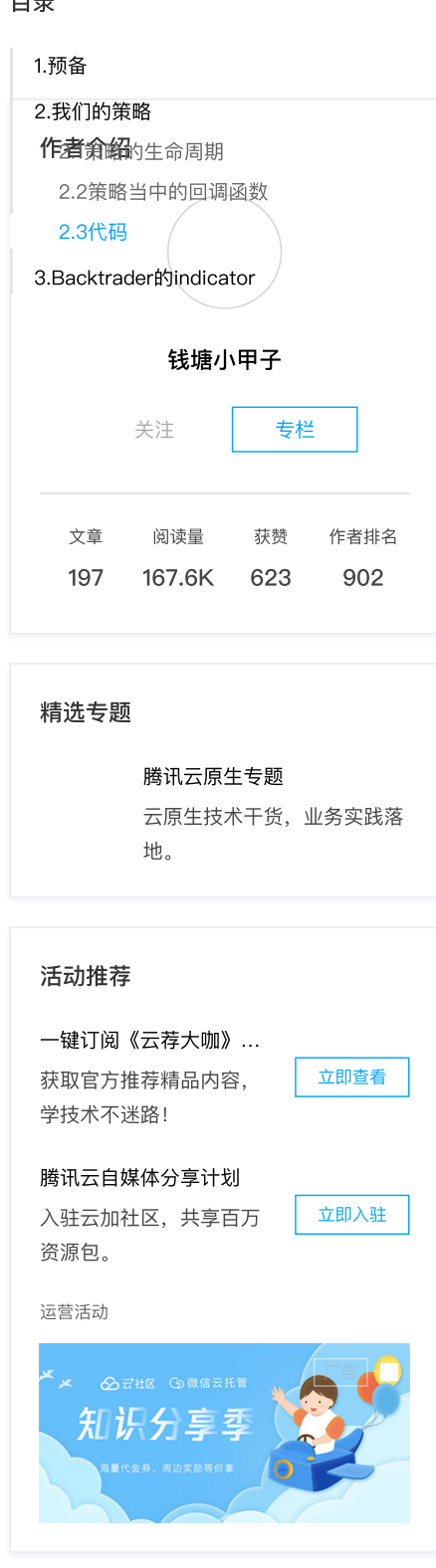

[0](javascript:;)

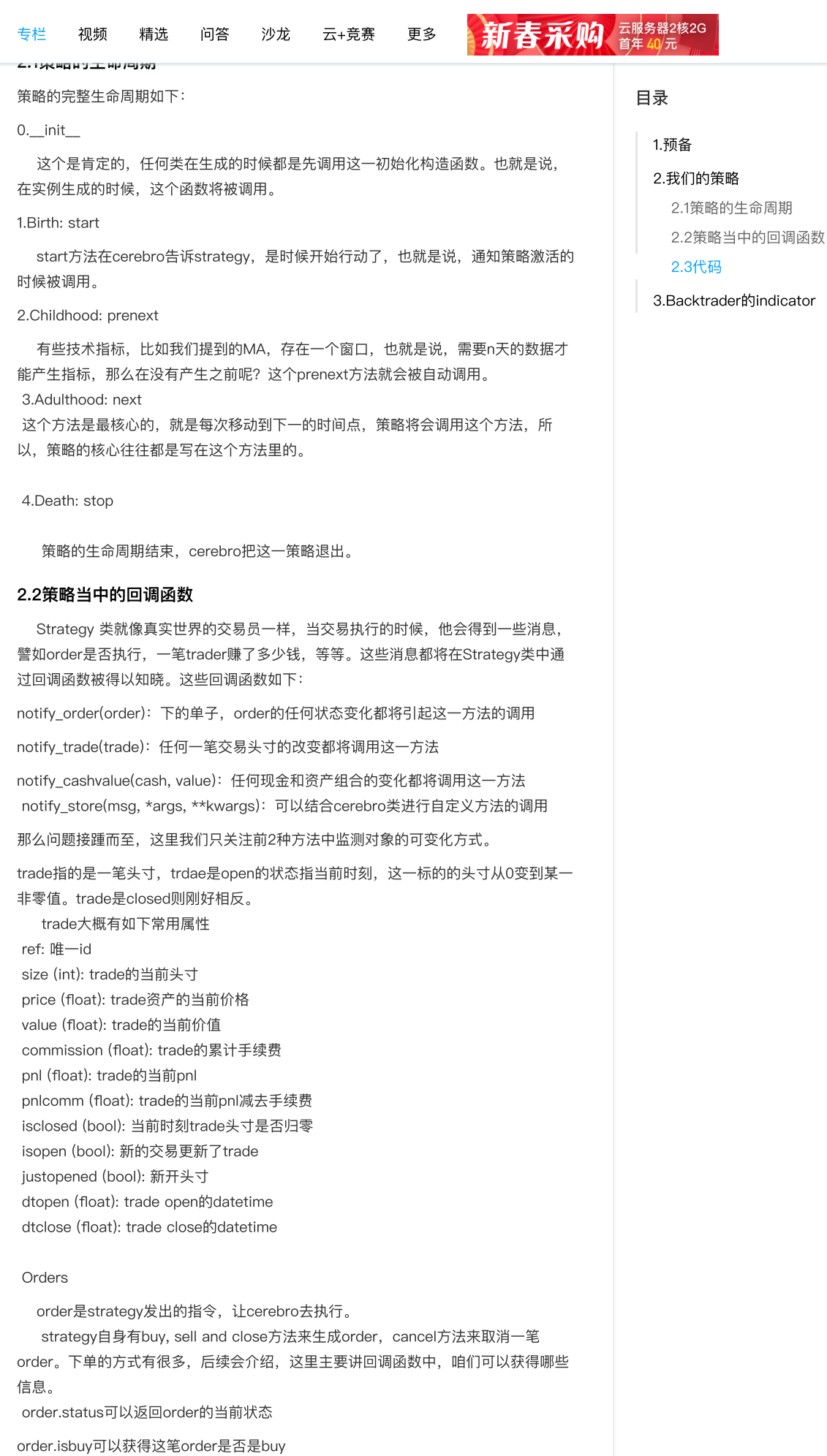

[0](javascript:;)

⽬录

[1.预备](javascript:;)

[2.我们的策略](javascript:;)

[2.3代码](javascript:;)

[2.1策略的⽣命周期](javascript:;) [2.2策略当中的回调函数](javascript:;)

[3.Backtrader的indicator](javascript:;)

## 2.3代码

```
class TestStrategy(bt.Strategy):
     params = (
         ('maperiod', 15),
    \bigcap def log(self, txt, dt=None):
         ''' Logging function fot this strategy'''
        dt = dt or self.datas[0].datetime.date(0)
         print('%s, %s' % (dt.isoformat(), txt))
     def __init__(self):
        # Keep a reference to the "close" line in the data<sup>[0]</sup>
         self.dataclose = self.datas[0].close
         # To keep track of pending orders and buy price/commis
         self.order = None
         self.buyprice = None
         self.buycomm = None
         # Add a MovingAverageSimple indicator
         self.sma = bt.indicators.SimpleMovingAverage(
            self.datas[0], period=self.params.maperiod)
     def start(self):
         print("the world call me!")
     def prenext(self):
         print("not mature")
     def notify_order(self, order):
         if order.status in [order.Submitted, order.Accepted]:
             # Buy/Sell order submitted/accepted to/by broker -
             return
         # Check if an order has been completed
         # Attention: broker could reject order if not enougth 
         if order.status in [order.Completed]:
             if order.isbuy():
                 self.log(
                      'BUY EXECUTED, Price: %.2f, Cost: %.2f, Co
                      (order.executed.price,
                       order.executed.value,
                       order.executed.comm))
                 self.buyprice = order.executed.price
                 self.buycomm = order.executed.comm
             else: # Sell
                 self.log('SELL EXECUTED, Price: %.2f, Cost: %.
                           (order.executed.price,
                            order.executed.value,
                            order.executed.comm))
             self.bar_executed = len(self)
         elif order.status in [order.Canceled, order.Margin, or
             self.log('Order Canceled/Margin/Rejected')
         self.order = None
⼤家可以看到打印出来的结果中,有start和prenext,最后当然也有death
```
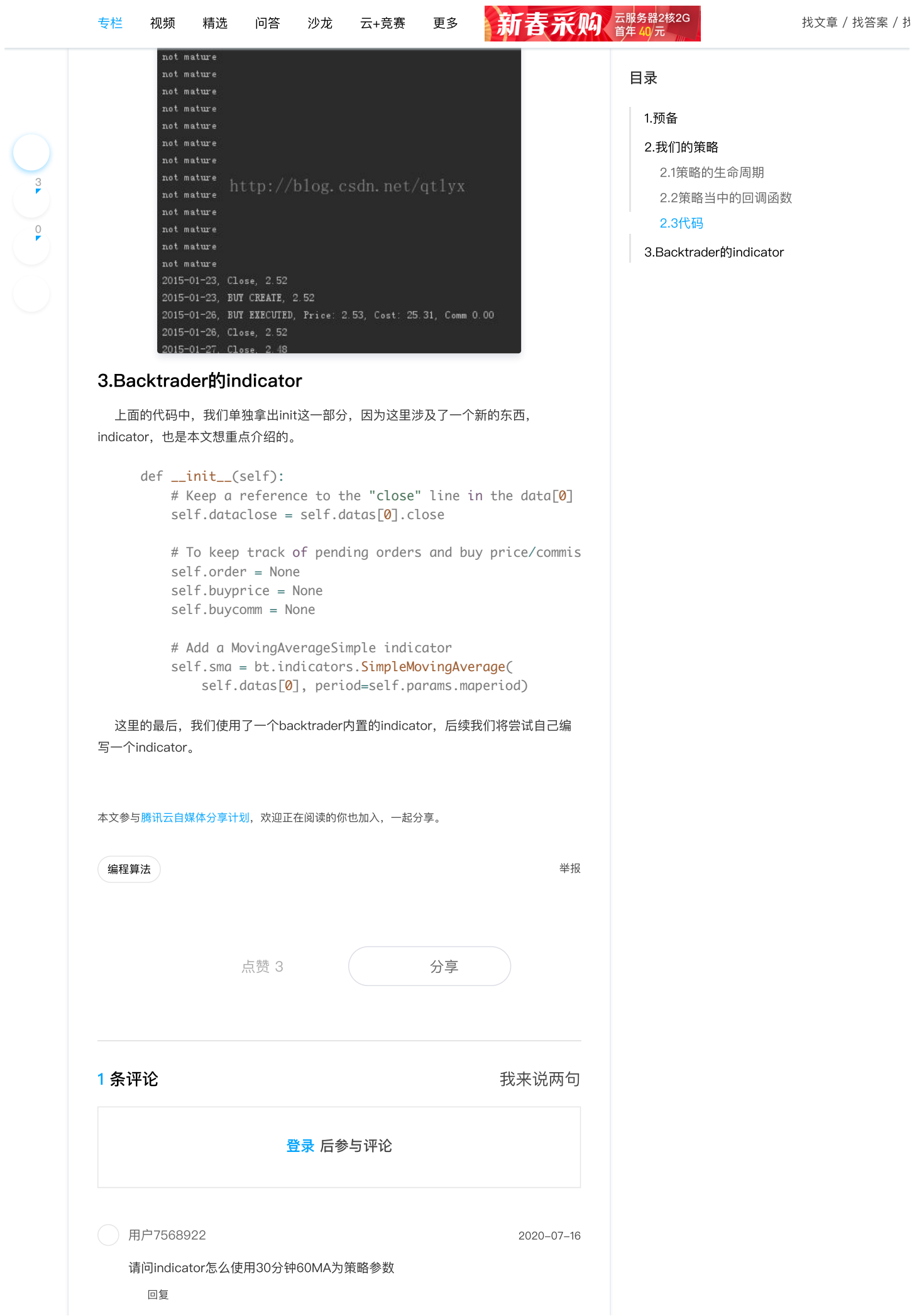

 $\frac{0}{2}$  $\frac{0}{2}$  $\frac{0}{2}$ 

# 相关文章

## Backtrader量化平台教程(⼋) TimeFrame

AD: (本人录制的backtrader视频课程, 大家多多支持哦 ~ https://edu.csdn.net/course/detail/9040)

□ 钱塘小甲子

#### [Backtrader量化平台教程\(七\)Optimizer](https://cloud.tencent.com/developer/article/1388248?from=article.detail.1388330)

AD: (本人录制的backtrader视频课程, 大家多多支持哦 ~ https://edu.csdn.net/course/detail/9040)

[钱塘⼩甲⼦](https://cloud.tencent.com/developer/user/2109067)

#### Backtrader量化平台教程(五) Signal

AD: (本人录制的backtrader视频课程, 大家多多支持哦 ~ https://edu.csdn.net/course/detail/9040)

钱塘小甲子

## [Backtrader量化平台教程\(六\)Analyzer](https://cloud.tencent.com/developer/article/1388253?from=article.detail.1388330)

AD: (本人录制的backtrader视频课程, 大家多多支持哦 ~ https://edu.csdn.net/course/detail/9040)

钱塘小甲子

#### Backtrader量化平台教程(二): Strategy类

AD: (本人录制的backtrader视频课程, 大家多多支持哦 ~ https://edu.csdn.net/course/detail/9040)

[钱塘⼩甲⼦](https://cloud.tencent.com/developer/user/2109067)

#### Backtrader量化平台教程(一):backtrader的整体框架

版权声明:本⽂为博主原创⽂章,未经博主允许不得转载。 https://blog.csd...

□ 钱塘小甲子

## Backtrader量化平台教程(四) SSA策略实际案例

AD: (本人录制的backtrader视频课程, 大家多多支持哦 ~ https://edu.csdn.net/course/detail/9040)

) 钱塘小甲子

## Backtrader量化平台教程-跟踪止损单(十)

AD: (本人录制的backtrader视频课程, 大家多多支持哦 ~ https://edu.csdn.net/course/detail/9040)

[钱塘⼩甲⼦](https://cloud.tencent.com/developer/user/2109067)

## ⽬录

[1.预备](javascript:;)

[2.我们的策略](javascript:;)

[2.1策略的⽣命周期](javascript:;)

[2.2策略当中的回调函数](javascript:;)

[2.3代码](javascript:;)

#### [3.Backtrader的indicator](javascript:;)

[0](javascript:;)

 $\mathbf{B}$  $\mathbf{B}$  $\mathbf{B}$ -<br>(אווירא שירו אי גראט דואש אינגרדוסטט אינטסטיר אינגרדוסט 专栏 视频 精选 问答 沙龙 云+竞赛 更多 <mark>新春系例</mark>文章 200<mark>4年 10/元 2004年 10 米文章 / 找答案 / 抄</mark>

~ https://edu.csdn.net/course/detail/9040)

[钱塘⼩甲⼦](https://cloud.tencent.com/developer/user/2109067)

## Backtrader量化平台教程-作者的一篇博客(十一)

Backtrader的作者在他的博客上写了一篇很有意思的文章。这个哥们从csdn上面 找了backtrader的代码,然后改写了一下,提高了可读性,觉...

[钱塘⼩甲⼦](https://cloud.tencent.com/developer/user/2109067)

## [Backtrader来啦:可视化篇\(重构\)](https://cloud.tencent.com/developer/article/1854008?from=article.detail.1388330)

量化投资与机器学习公众号 独家撰写 前言 今天的《可视化篇》先会介绍与可视化相关 的观测器模块 observers, 然后介绍 Backtrader 自带的绘图...

[量化投资与机器学习微信公…](https://cloud.tencent.com/developer/user/1262632)

#### Backtrader来啦:策略篇

公众号为全⽹读者带来Backtrader系列⾃推出第⼀期以来, [受到了众多读者的喜爱与点赞,QIML也会继续把这个系列…](https://cloud.tencent.com/developer/article/1843275?from=article.detail.1388330)

[量化投资与机器学习微信公…](https://cloud.tencent.com/developer/user/1262632)

#### pyalgotrade教程1--第⼀个demo

之前一直使用backtrader作为回测的平台,但是近来觉得, backtrader虽然在有 些设计上很精妙,但是官方demo中都有很多细节性的错误...

□ 钱塘小甲子

一个alpha量化的开源项目--Signal\_Report\_Platform (单因子...

目前, 网上其实有很多量化的回测平台, 比如之前笔者写过教程的backtrader和 pyalgotrade, 当然还有大名鼎鼎的zipline。但是值得注意的是, 这些...

□ 钱塘小甲子

## Backtrader 来了!

Backtrader 是 2015 年开源的 Python 量化回测框架 (支持 实盘交易), 功能丰富, 操作方便灵活:

[量化投资与机器学习微信公…](https://cloud.tencent.com/developer/user/1262632)

## Backtrader来啦:数据篇

此系列将由浅入深,每期1~2周,大家敬请期待! 前言 阅读 完上一篇Backtrader 来了后, 不知大家心里是否有如下疑...

[量化投资与机器学习微信公…](https://cloud.tencent.com/developer/user/1262632)

#### 量化投资教程: 用R语言打造量化分析平台

? 概述 和Python计算环境中的tushare包⼀样,在R中我们使 用quantmod包接入第三方数据源,实现自定义量化分析平...

[CDA数据分析师](https://cloud.tencent.com/developer/user/1283928)

⽬录

[1.预备](javascript:;)

[2.我们的策略](javascript:;)

[2.1策略的⽣命周期](javascript:;) [2.2策略当中的回调函数](javascript:;)

[2.3代码](javascript:;)

[3.Backtrader的indicator](javascript:;)

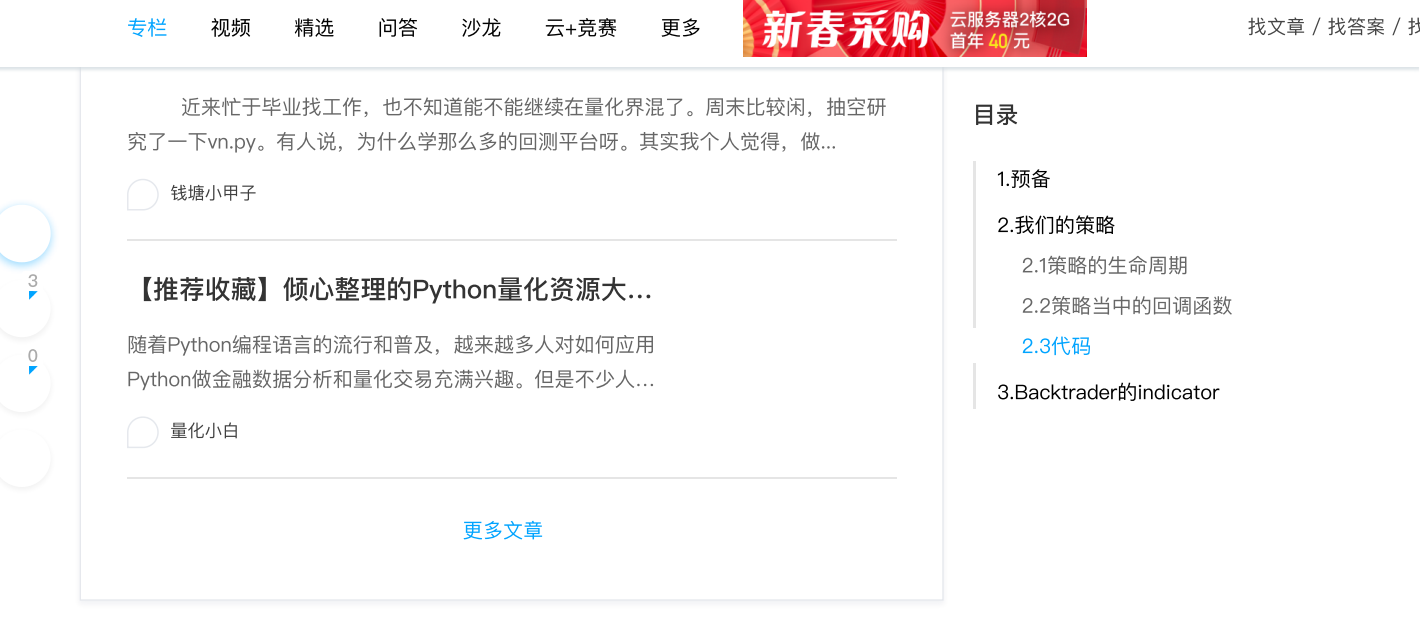

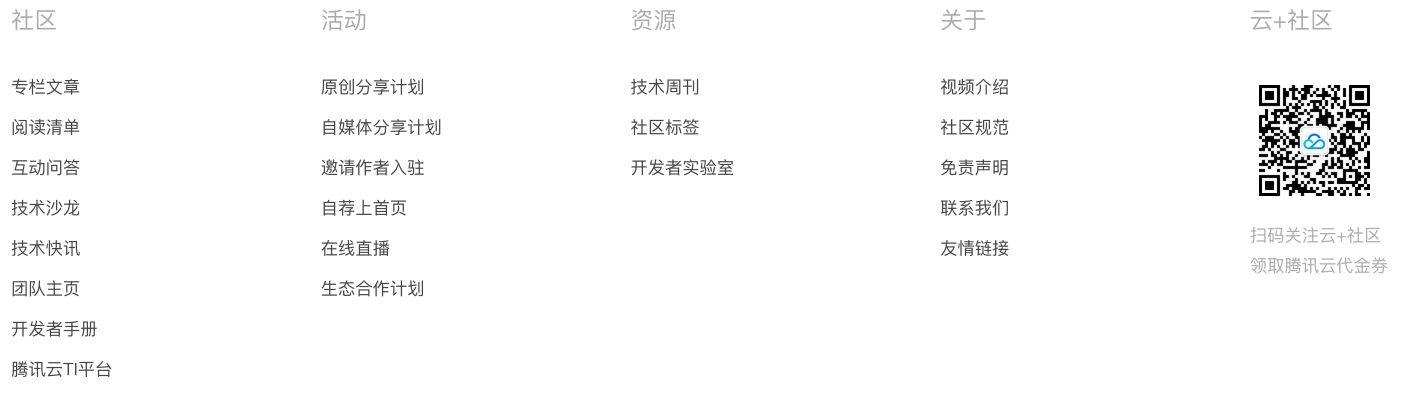

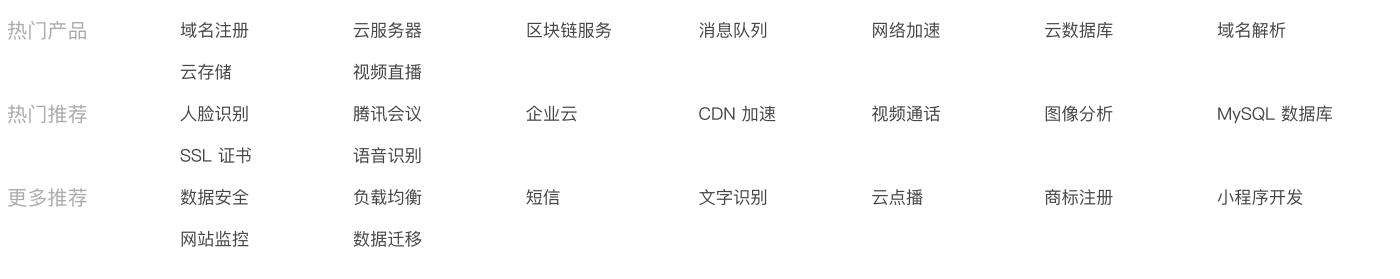

Copyright © 2013 - 2022 Tencent Cloud. All Rights Reserved. 腾讯云 版权所有 京公⽹安备 [11010802017518](http://www.beian.gov.cn/portal/registerSystemInfo?recordcode=11010802020287) [粤B2-20090059-1](http://beian.miit.gov.cn/)